## Applications and Settings Synchronization

## **Overview**

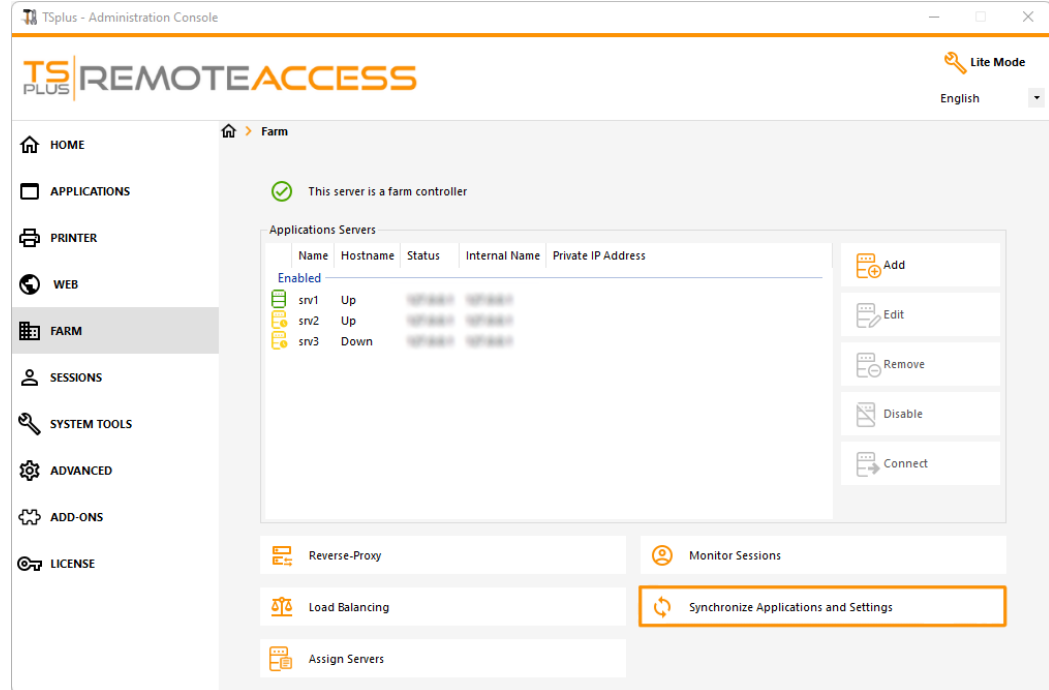

Click on the "Synchronize Applications and Settings" button to display the following window:

 $\times$ 

## **TS REMOTEACCESS**

 $\circlearrowleft$ 

Synchronize Applications and Settings Servers  $\sim$  srv1 Select All **Unselect All** Select the servers on which you want to Я Apply apply the same applications and settings as

Check all the servers on which you want to apply the same settings and publish the same applications as the Farm Controller's, then click on "Apply".

the farm controller.

The following window will be displayed, allowing you to monitor the task progress:

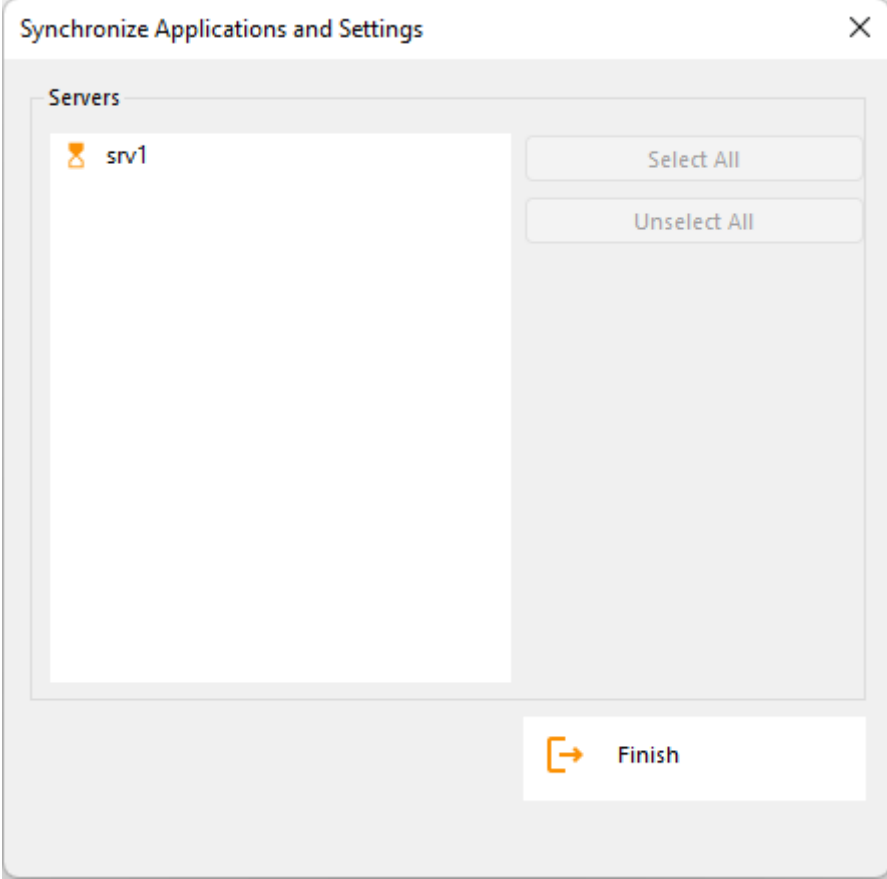